<sup>中 Tisk</sup>

# Směrnice pro pixely displejů Dell

Shrnutí: Tento článek obsahuje pokyny k rozlišení displejů Dell pro LCD panely monitorů a notebooků Dell. Dozvíte se zde, co je to pixel neboli zobrazovací bod, co je záruka Premium Panel Exchange, jak rozpoznat jasný nebo mrtvý pixel na panelu LCD a další informace.

- [Co je pixel?](#page-0-0)
- [Co jsou závady pixel](#page-0-1)ů a subpixelů?
- · [Ilustrace vad subpixel](#page-1-0)ů
- [Co je záruka Premium Panel Exchange?](#page-1-1)
- [Zásady v otázkách pixel](#page-2-0)ů Dell

### Obsah článku

Pokyny

### <span id="page-0-2"></span>Obsah

# <span id="page-0-0"></span>Co je pixel?

Pixel, zkratka pro prvek obrazu, je jedním bodem na grafickém obrázku. Zařízení LCD zobrazují obrázky tak, že rozdělí obrazovku na tisíce (nebo milióny) pixelů uspořádaných do řádků a sloupců. Pixely jsou umístěny blízko k sobě tak, aby se zobrazily připojené. Celý pixel je kombinace jednoho červeného, jednoho zeleného a jednoho modrého subpixelu.

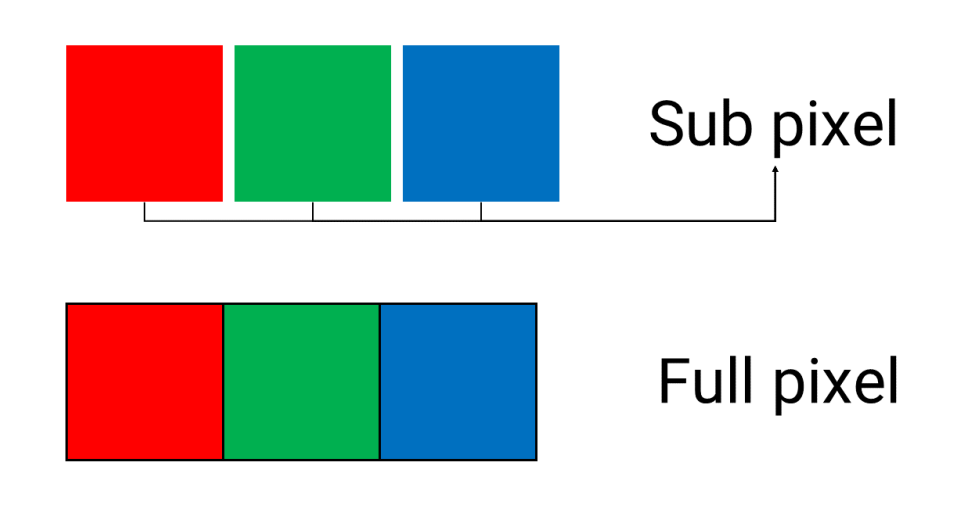

## <span id="page-0-1"></span>Co jsou závady pixelů a subpixelů?

Závadou celého pixelu je jasný bílý bod nebo znatelná černá tečka na displeji.

- Vadou světlého pixelu je to, kdy jsou červené, zelené a modré subpixely trvale zapnuté. Na displeji je vždy vidět jako bílá tečka.
- Vada tmavých pixelů spočívá v tom, kdy jsou červené, zelené a modré subpixely trvale zhasnuté. Na displeji je vždy vidět jako černá tečka.

Závada subpixelu se také označuje jako efekt tečky.

- Vady jasných bodů subpixelu jsou trvale zapnuté a zobrazují červenou, zelenou nebo modrou tekutou.
- Závady subpixelu tmavých bodů jsou trvale zhasnuté a na displeji se vždy zobrazuje černá tečka.

Během procesu výroby displeje LCD se může stát, že se jeden nebo více subpixelů v neměnném stavu změní, což způsobí jasný nebo mrtvý pixel. Displej s 1 až 5 pevnými subpixely je považován za normální a v rámci oborových standardů.

#### Zpě[t na za](#page-0-2)čátek

<span id="page-1-0"></span>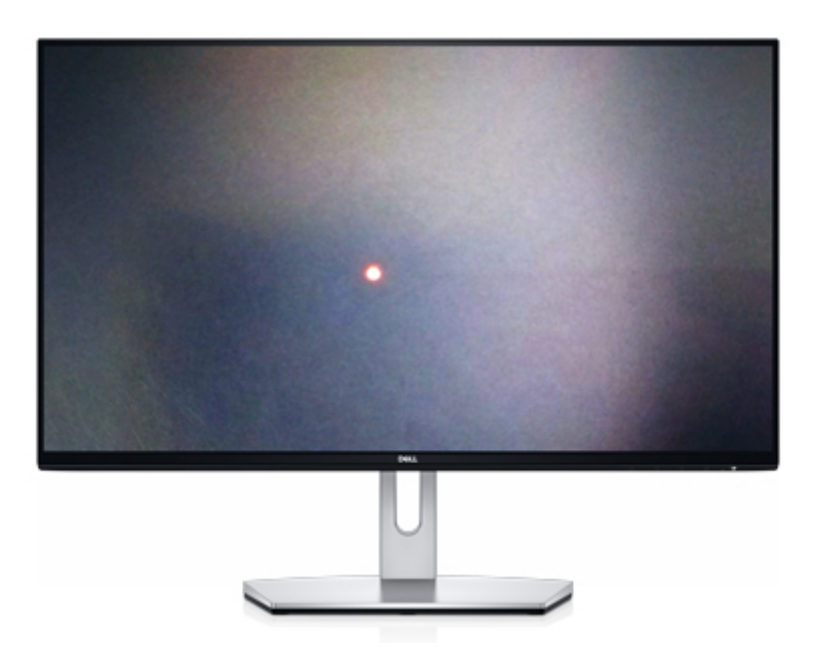

### Závada jasných subpixelů

Subpixel zůstává trvale zapnutý, což vede k bílé nebo barevné tečky na černém pozadí. Jasné pixely mohou být bílé, červené, modré nebo zelené a viditelné na černém pozadí.

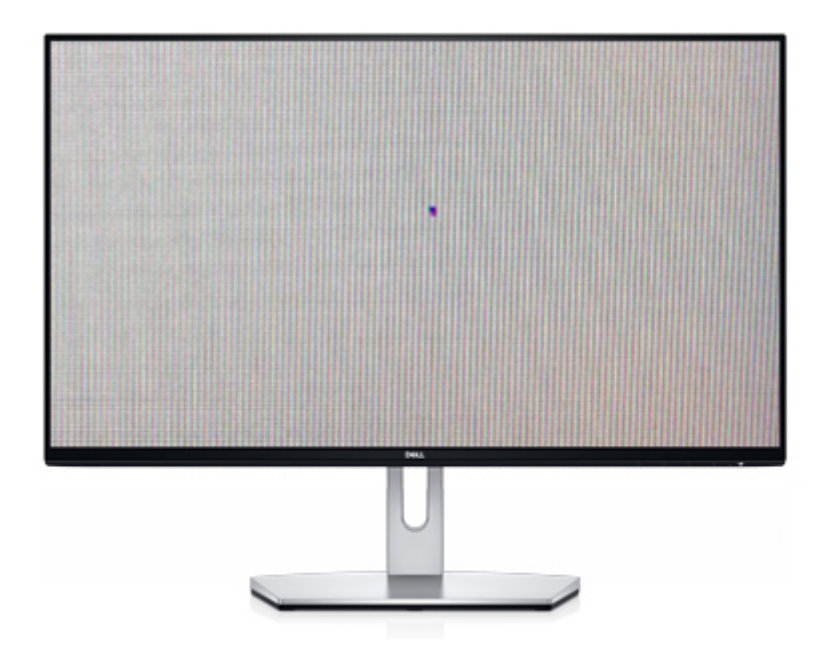

### Závada tmavých subpixelů

Společnost Dell nabízí službu [Premium Panel Exchange](#page-1-1), která garantuje nulový počet vad světlých pixelů u vybraných monitorů Dell Consumer, Professional, UltraSharp a Gaming, včetně monitorů Alienware.

Subpixel zůstává trvale vypnutý, což vede k černé tečky na bílém pozadí. Mrtvé pixely jsou viditelné na pozadí jakékoli barvy kromě černé. Vada subpixelu tmavých subpixelů se také označuje jako vada mrtvých subpixelů.

## <span id="page-1-1"></span>Co je záruka Premium Panel Exchange?

Vadné pixely nemusí nezbytně snížit výkon monitoru. Mohou však být rušivé, především pokud se pixely nacházejí na místech, kde dochází ke snížení kvality zobrazení.

Neutuchající snaha poskytovat zákazníkům kvalitu a spokojenost přiměla společnost Dell v rámci své standardní omezené záruky nabízet také záruku Premium Panel Exchange. Po dobu trvání omezené záruky je podporována bezplatná výměna monitoru i v případě výskytu jediného jasného pixelu.

Služ[ba Premium Panel Exchange](#page-1-1) je k dispozici pro vybrané monitory Dell Consumer, Professional, UltraSharp a Gaming (včetně systémů Alienware) prodávané s počítači nebo jako samostatné jednotky se standardní roční nebo 3letou omezenou zárukou na hardware. Zákazníci, kteří si zakoupí volitelnou prodlouženou záruku, těží z tohoto krytí během omezené záruční lhůty na hardware.

Zpě[t na za](#page-0-2)čátek

# <span id="page-2-0"></span>Zásady v otázkách pixelů Dell

Zásady pixelů platné pro vaše zařízení se u jednotlivých modelů liší. Informace o povoleném počtu povolených vad jasných a tmavých subpixelů naleznete v tabulkách níže. Pokud počet vadných pixelů během záruční lhůty přesahuje příslušná čísla v tabulkách níže, kontaktujte technickou podporu společnosti Dell a požádejte o pomoc.

 $\circledcirc$  **POZNÁMKA:** Závady se považují pouze za pevné subpixely nebo tečky (světlé nebo tmavé), viditelné pouhým okem z běžné vzdálenosti.

Tabulka 1: Počet vad subpixelů povolených na monitorech Dell

 $\circledcirc$  **POZNÁMKA:** Částečné anomálie subpixelů s velikostí, která nevytváří polovinu subpixelu, se při výrobě DISPLEJE LCD nezvyšují. Částečné anomálie subpixelu nejsou považovány za vadu subpixelu.

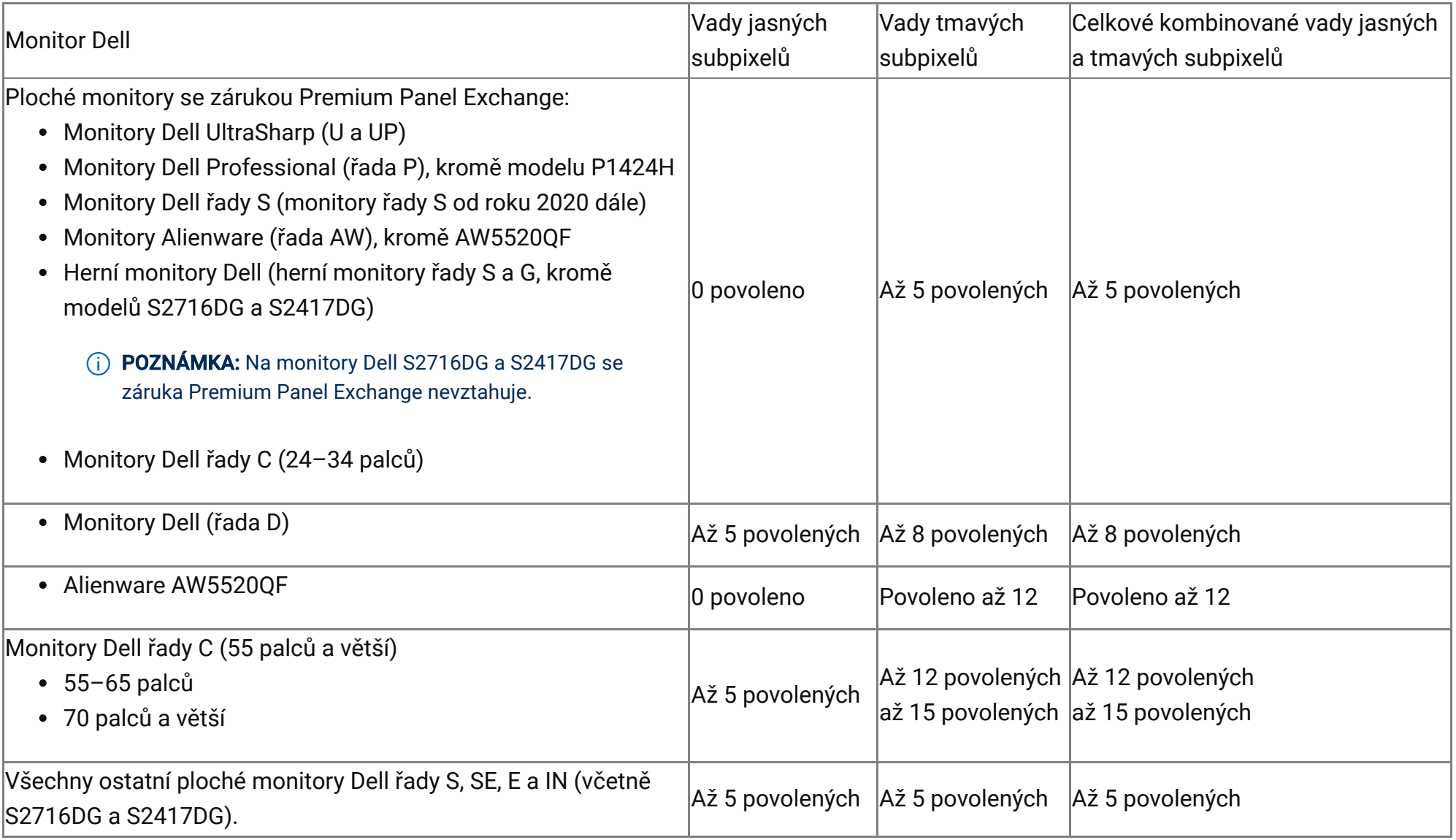

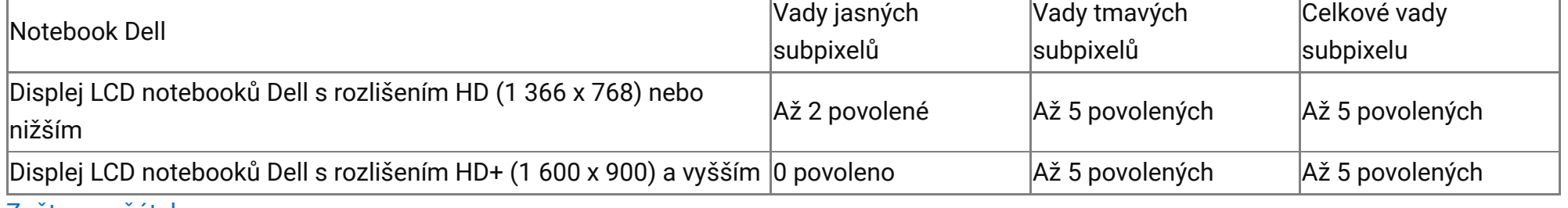

#### Zpě[t na za](#page-0-2)čátek

#### Další informace

# Často kladené dotazy

Pomůžeme vám s některými často kladenými dotazy týkajícími se vad subpixelů na panelu LCD monitoru nebo notebooku Dell.

POZNÁMKA: Dostupnost konkrétních záručních služeb se liší v různých oblastech.

<span id="page-3-0"></span>Jasný subpixel je subpixel s vadou schopnosti zobrazit správný barevný výstup. Na obrazovce se může jevit jako malý černý nebo bílý bod. Když subpixel zůstává trvale rozsvícený, označuje se jako jasný subpixel.

#### Sníží se postupem času jas jasného [subpixelu?](#page-3-1)

<span id="page-3-1"></span>Ne. Vadný subpixel zůstává trvale rozsvícený, dokud monitor nevypne.

#### Jaké druhy vad subpixelů jsou kryty službou Dell Premium Panel [Exchange?](#page-3-2)

- <span id="page-3-4"></span>1. Vypněte počítač a monitor.
- 2. Odpojte od monitoru videokabel (VGA, DVI, HDMI nebo DisplayPort).
- 3. Očistěte obrazovku hadříkem, který nepouští vlákna, protože touto viditelnou "skvrnou" může být prach.
- 4. Připojte napájecí kabel k monitoru a zapněte monitor.
- 5. Zobrazí se plovoucí okno na černém pozadí.
- 6. Prohlédněte obrazovku, zda na obrazovce nenajdete jasné subpixely. Tyto subpixely jsou zapnuté a výsledkem je bílá, červená, zelená nebo modrá tečka na černém pozadí. Případně zvažte spuštění diagnostického testu. Přečtěte si článek znalostní databáze Dell [Jak](https://www.dell.com/support/kbdoc/cs-cz/000124390/how-to-run-diagnostic-test-on-a-dell-monitor) [spustit diagnostický test na monitoru Dell](https://www.dell.com/support/kbdoc/cs-cz/000124390/how-to-run-diagnostic-test-on-a-dell-monitor) nebo [Jak v notebooku Dell spustit vestav](https://www.dell.com/support/kbdoc/cs-cz/000134936/how-to-run-the-lcd-built-in-self-test-on-a-dell-laptop)ěný samočinný test BIST displeje LCD.
- 7. Prohlédněte obrazovku, zda se na obrazovce nevyskytují jasné tečky nebo jasné subpixely nebo jakýkoli jiný typ zkreslení.
- 8. Pokud si všimnete závady, kontaktujte [technickou podporu spole](https://www.dell.com/support/incidents-online/contactus/Dynamic)čnosti Dell a požádejte o možnosti opravy ve vaší lokalitě.
- $\Large{0}$  POZNÁMKA: Omezená záruka společnosti Dell se vztahuje na poruchy či výrobní vady monitoru. Pokud během omezené záruční lhůty dojde k selhání dílu, obraťte se na [technickou](https://www.dell.com/support/incidents-online/contactus/Dynamic) podporu společnosti Dell, aby problém se zařízením vyřešila. Pokud je po odstraňování problémů zjištěn problém jako jasný subpixel nebo tmavý subpixel, společnost Dell dodává náhradní jednotku v závislosti na stavu omezené záruky na hardware dotčené jednotky.

<span id="page-3-2"></span>Záruka Premium Panel Exchange společnosti Dell se vztahuje na monitory Dell pro spotřebitele, monitory Professional, UltraSharp a herní monitory (včetně Alienware) s jasnými vadnými subpixely. Služba Premium Panel Exchange se nevztahuje na monitory s tmavými subpixely ani mrtvými subpixely.

#### Na které monitory se vztahuje záruka Premium Panel [Exchange](#page-3-3) společnosti Dell?

<span id="page-3-3"></span>Výměna panelu Dell Premium Panel Exchange se vztahuje na všechny monitory Dell Consumer, Professional, UltraSharp a Gaming (včetně Alienware) zakoupené přímo od společnosti Dell nebo od maloobchodníků.

#### Jak určím, zda se jedná o jasný bod nebo jasný [subpixel?](#page-3-4)

- 2. Odpojte od monitoru videokabel (VGA, DVI, HDMI nebo DisplayPort).
- 3. Očistěte obrazovku hadříkem, který nepouští vlákna, protože touto viditelnou "skvrnou" může být prach.
- 4. Připojte napájecí kabel k monitoru a zapněte monitor.
- 5. Spusťte diagnostický test. Přečtěte si článek znalostní báze Dell Knowledge Base [How to Run the Built-In Diagnostics on a Dell](https://www.dell.com/support/kbdoc/cs-cz/000124390/how-to-run-diagnostic-test-on-a-dell-monitor)

- 6. Nyní se bude zobrazení přepínat mezi několika barvami (bílá, červená, zelená, modrá a černá).
- 7. Prohlédněte obrazovku, zda se na obrazovce nevyskytují jasné tečky nebo jasné subpixely nebo jakýkoli jiný typ zkreslení.
- 8. Pokud si všimnete závady, kontaktujte [technickou podporu spole](https://www.dell.com/support/incidents-online/contactus/Dynamic)čnosti Dell a požádejte o možnosti opravy ve vaší lokalitě.

 $\circledcirc$  **POZNÁMKA:** Pokud jste monitor Dell pro spotřebitele, monitor Professional, UltraSharp nebo herní monitor (včetně Alienware) zakoupili v síti Best Buy v USA, můžete ho vyměnit v kterékoli prodejně Best Buy na území USA. Chcete-li v obchodě Best Buy získat záruční službu, musíte mít originální doklad o nákupu.

 $\Large{0}$  POZNÁMKA: Omezená záruka společnosti Dell se vztahuje na poruchy či výrobní vady monitoru. Pokud během omezené záruční lhůty dojde k selhání dílu, obraťte se na [technickou](https://www.dell.com/support/incidents-online/contactus/Dynamic) podporu společnosti Dell, aby problém se zařízením vyřešila. Pokud je po odstraňování problémů zjištěn problém jako jasný subpixel nebo tmavý subpixel, společnost Dell dodává náhradní jednotku v závislosti na stavu omezené záruky na hardware dotčené jednotky.

 $\wedge$ 

<span id="page-3-5"></span>1. Vypněte počítač a monitor.

[Monitor](https://www.dell.com/support/kbdoc/cs-cz/000124390/how-to-run-diagnostic-test-on-a-dell-monitor) or [How to Run the LCD Built-in Self-Test on a Dell Laptop.](https://www.dell.com/support/kbdoc/cs-cz/000134936/how-to-run-the-lcd-built-in-self-test-on-a-dell-laptop)

﹀

 $\wedge$ 

#### Jak mohu získat [náhradní](#page-4-0) monitor Dell?

<span id="page-4-0"></span>Omezená záruka společnosti Dell se vztahuje na poruchy či výrobní vady monitoru. Pokud během omezené záruční lhůty dojde k selhání dílu, obraťte se na [technickou podporu spole](https://www.dell.com/support/incidents-online/contactus/Dynamic)čnosti Dell, aby problém se zařízením vyřešila. Pokud postup odstraňování problémů po telefonu určí váš problém jako jasný subpixel, společnost Dell vám následující pracovní den v rámci výměny zašle nové zařízení.

Po dobu trvání omezené záruky na monitor Dell můžete využívat všech výhod bezplatné telefonické podpory společnosti Dell, která je v provozu 24 hodin denně a 7 dní v týdnu, a služby Advanced Exchange Service (Rozšířená výměna).

#### Jak dlouho trvá záruka Premium Panel [Exchange?](#page-4-1)

<span id="page-4-1"></span>Zatímco většina výrobců poskytuje na nulový výskyt jasných subpixelů pouze 30denní záruku, záruka Premium Panel Exchange společnosti Dell platí po 1 rok nebo 3 roky trvání omezené záruky a 4 roky nebo 5 let v případě prodloužené záruky.

Omezená záruka na monitory Dell zakoupené nezávisle na počítači platí po dobu uvedenou na dodacím listu, faktuře nebo prodejním dokladu. Na monitory Dell zakoupené s počítačem se vztahuje omezená záruka na hardware počítače.

#### Jak řešit problémy se [zobrazením](#page-4-2) na počítači Dell?

 $\circledcirc$  **POZNÁMKA:** Pokud jste monitor Dell UltraSharp, Professional nebo Alienware zakoupili v síti Best Buy v USA, můžete ho vyměnit v kterékoli prodejně Best Buy na území USA. Chcete-li v obchodě Best Buy získat záruční službu, musíte mít originální doklad o nákupu.

<span id="page-4-2"></span>Problémy se zobrazením na notebooku nebo plochém monitoru Dell mohou být způsobeny buď panelem LCD, grafickou kartou (GPU) nebo nastavením zobrazení. Některé příznaky, které naznačují problém se zobrazením nebo videem, jsou následující:

 $\circledcirc$  POZNÁMKA: Nabídky jsou k dispozici pouze pro zákazníky s osobními počítači z USA, Kanady, Spojeného království, Francie, Německa a Číny. Server ani úložiště nejsou k dispozici.

- Prázdná nebo černá obrazovka
- Vodorovné nebo svislé čáry
- Blednutí barev
- Neostrý nebo rozmazaný obraz
- Zkreslený nebo roztažený obraz
- Geometrické zkreslení
- Únik světla nebo nerovné podsvícení
- Problikávání
- Světlé nebo tmavé oblasti
- Jasné nebo mrtvé pixely

Zjistěte , jak odstraňovat problémy a řešit potíž[e související se zobrazením.](https://www.dell.com/support/contents/cs-cz/article/product-support/self-support-knowledgebase/fix-common-issues/monitors-and-screens)

#### Zpět na začátek

# Doporučené články

Zde je několik doporučených článků týkajících se tohoto tématu, které by vás mohly zajímat.

 $\wedge$ 

- Odstraňování problémů s únikem světla nebo nerovnomě[rným podsvícením na monitoru Dell](https://www.dell.com/support/kbdoc/cs-cz/000132299/troubleshooting-light-leakage-bleeding-on-a-lcd-monitor-or-notebook-lcd-screen)
- Postup spuště[ní diagnostického testu na monitoru Dell](https://www.dell.com/support/kbdoc/cs-cz/000124390/how-to-run-diagnostic-test-on-a-dell-monitor)
- Postup odstraňování problémů s displejem č[i obrazem na monitoru Dell](https://www.dell.com/support/kbdoc/cs-cz/000132354/how-to-troubleshoot-display-or-video-issues-on-a-dell-monitor)
- [Co je nástroj Dell Display Manager](https://www.dell.com/support/kbdoc/cs-cz/000060112/what-is-dell-display-manager)

Záruka vypršela? Žádný problém. Navštivte web **Dell.com/support, zadejte výrobní číslo Dell** a prohlédněte si naše nabídky.

﹀

### Vlastnosti článku

#### Dotčený produkt

Chromebox, Alienware, Inspiron, Legacy Desktop Models, OptiPlex, Vostro, XPS, G Series, Alienware and Dell Gaming Monitors, C Series, D Series, E Series, Legacy Monitors, P Series, S Series, SE Series, UltraSharp Premier (UP) Series, UltraSharp (U) Series, Chromebook, G Series, Alienware, Inspiron, Latitude, Vostro, XPS, Legacy Laptop Models

## Datum posledního vydání

20 lis 2023

#### Verze

22

### Typ článku

How To